# تلخيص مادة الحاسوف

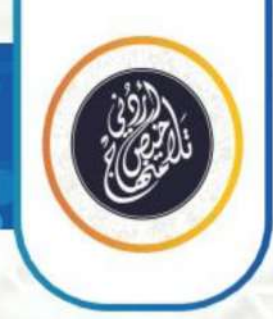

# الصف السابح | الفصل الثاني

# الوحدة الرابعة. شبكة الإنترنت، متطلباتها وخدماتها

# إعداد: أ. نعمة الأخرس

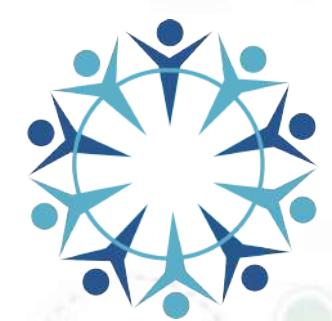

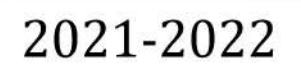

@talakheesjo

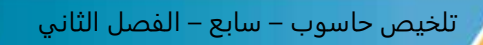

### الدرس الأول: شبكة الإنترنتِ

#### :......................... o

• **علل: يعد التواصل و نقل المعلومات جانباً مهماً في الحياة: ألنه أداة فاعلة من أدوات التغيير و التطوير و التفاعل بين االفراد الجماعات.** 

• **وضح: يلعب التواصل دوراً مهماً في التطور و التغير االجتماعي و الثقافي و االقتصادي: كلما اتسعت خطوات التغيير و التطور و تنامت اتسعت الحاجة الى المعلومات و األفكار و الخبرات و ازدادت، االمر الذي يؤدي الى زيادة الحاجة الى قنوات االتصال لنقلها و ايصالها الى االفراد و الجماعات.** 

- **علل :تعد شبكة االنترنت من اعظم اإلنجازات في تاريخ الحاسوب: - فهي من التقنيات التي أحدثت ثورة في أسلوب تبادل المعلومات و حجمها.**
	- **- انها األداة الكبرى لالتصاالت.**
- **- وهي الجزء األهم من تكنولوجيا المعلومات و االتصاالت ) ICT(**

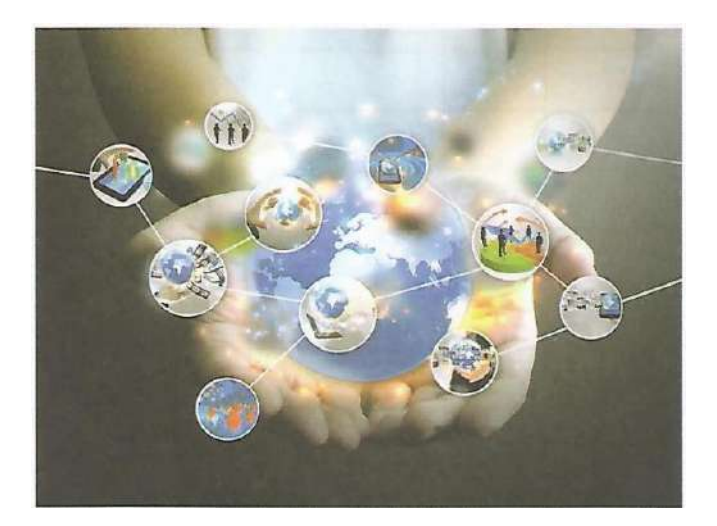

أو لأ: مفهوم الإنترنت

o تعريف مصطلح اإلنترنت ) Internet )من العبارة ) Network Interconnected )وهي شبكة تصل بين مجموعة هائلة من شبكات الحاسوب حول العالم

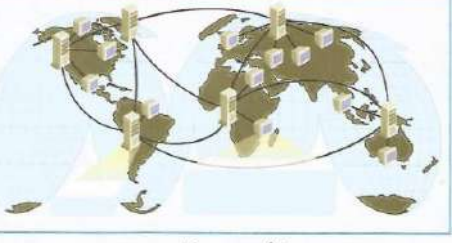

الشكلُ (٤-١): شِكَةُ الإنترنت.

\* منهاحت متعـة التعليـم الهـادف

منصة تلاخيص منهاج أردني معلمة الحاسوب: نعمة الأخرس

- **شبكة الحاسوب )Network) :هي مجموعة من الحواسيب )اثنين أو اكثر( ترتبط فيما بينها بواسطة خطوط اتصال لها القدرة على نقل البيانات و المشاركة في المعدات )كالطابعة( والبرمجيات.**
- **مع ظهور االنترنت اصبحنا نطلق على عالمنا المعاصر أسماء جديدة مثل : القرية الكونية )Village Global (و القرية الصغيرة (Village Small )وضح ذلك او علل ذلك: - فقد يتم التغلب على التباعد الجغرافي و المسافات الشاسعة بين الدول و المجتمعات و االفراد بسبب السرعة الهائلة في نقل المعلومات من طرف آلخر و التي يقاس زمنها بالساعات و ال بالدقائق بل بأجزاء من الثانية.**

#### ثانيا **خدمات اإلنترنت** :ً

- **بعض خدمات االنترنت :**
- **o االتصال : )انواع االتصال ( : خدمة البريد االلكتروني ، المحادثة .** 
	- **o التعلم اإللكتروني .**
	- **o البحث عن المعلومات**
	- **o تنزيل البرمجيات المختلفة )Download)**
		- **o مشاركة الملفات**
		- **o التجارة اإللكترونية**
		- **o الحكومة اإللكترونية**

**االتصال : توفر شبكة االنترنت خدمات اتصال بأنواع متعددة للمستخدمين ، مثل :** 

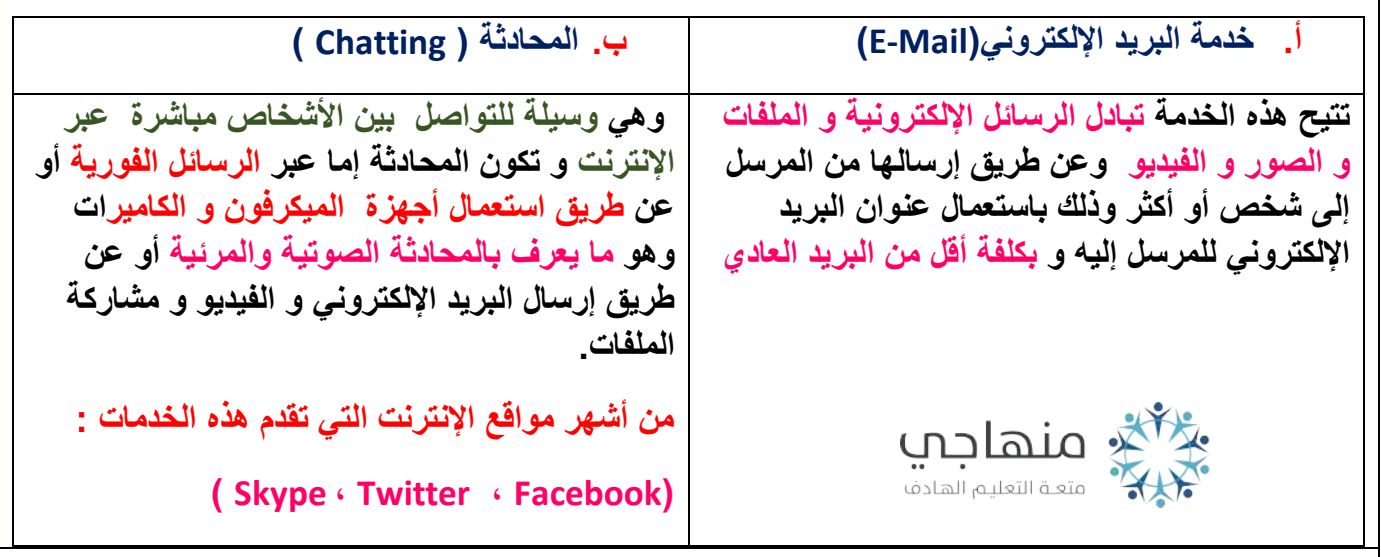

منصة تلاخيص منهاج أردني معلمة الحاسوب: نعمة الأخرس

**التعلم اإللكتروني: وهو التعلم الذي يتم باستخدام اجهزة الحواسي ووسائل االتصال الحديثة مثل شبكات الحاسوب ووسائطها وطرق البحث والمكتبات اإللكترونية ومواقع االنترنت.**

**البحث من المعلومات : يستطيع مستخدمو االنترنت استخدام محركات البحث المختلفة مثل محرك جوجل للحصول على المعلومات.**

**تنزيل البرمجيات المختلفة )Download)** : **توفر شبكة االنترنت خدمة الحصول على البرامج بمختف أنواعها )ألعاب ، معالجة ، نصوص ، خلفيات ، برامج تعليمية ...( وأغلب البرامج التي توفرها شبكة االنترنت مجانية.**

**مشاركة الملفات : يمكنك ارسال الملفات أو تحميلها أو مشاركتها مهما كان حجمها كبيرا وتكون عملية تبادل الملفات بين االشخاص دون وجود وسيط** 

التجارة الإلكترونية : تتيح شبكة الانترنت امكانية التسوق باستخدام المتاجر الإلكترونية

**الحكومة اإللكترونية: وتعني االنتقال من تقديم الخدمات العامة والمعامالت الحكومية من شكلها التقليدي الى الشكل اإللكتروني عبر االنترنت** 

**ثالثا:ً متطلبات االتصال باإلنترنت** 

**توجد طرق متعددة لالتصال باإلنترنت ، ولكل طريقة متطلباتها :** 

**طريقة االتصال السلكي )Wired ): االتصال الذي يتم بوسائل إلكترونية باستخدام الكابالت بوصفها وسيط نقل ،ومن هذه الطرق االتصال عبر خطوط الهاتف بطريقة ADSL**

**طريقة االتصال الالسلكي )Wireless ): تستخدم فيها أمواج كهرومغناطيسية خاصة لتبادل المعلومات بين أعضاء الشبكة بدالً من األسالك والكوابل مثل أمواج الراديو**

❖ **لالتصال باإلنترنت من خالل خط الهاتف العادي ، فيلزم توافر المتطلبات اآلتية :** 

**االتصال حاسوب الشخصي: يمكن استخدام أي نوع من أجهزة الحواسيب ، و كلما كانت مواصفاته متطورة و ذات كفاءة عالية، كان ذلك افضل.** 

**خط الهاتف** 

**مودم)Modem): جهاز يربط بين الحاسوب و خط الهاتف و قد يكون داخل جهاز الحاسوب أو خارجه. - مبدأ عمله: .1 يقوم بتحويل البيانات الصدرة من جهاز الحاسوب الى إشارات على شكل موجات تنتقل عبر خط الهاتف.** 

**.2ثم يتم تحويلها في الطرف االخر من قبل جهاز مودم آخر الى بيانات مرة أخرى.** 

منصة تلاخيص منهاج أردني معلمة الحاسوب: نعمة الأخرس

تلخيص حاسوب – سابع – الفصل الثاني **برنامج لتصفح االنترنت (browser):هو برنامج خاص يتم بواسطته عرض صفحات االنترنت مثل برنامج**  )**google chrome (وبرنامج)internet explorer (االنترنت مستكشف :( internet service provider- ISP (االنترنت خدمة مزود التعريف: هي الشركة التي توفر لعمالئها إمكانية الوصول الى االنترنت مقابل اجر مادي، عن طريق االشتراك لساعات معينة شهريا او سنويا ،كيف؟ تقوم الشركة بتزويد المشترك بالرمز الشخصي) ID User)و كلمة المرور) Password)ليتمكن من االتصال باإلنترنت عن طريق الهاتف األرضي** 

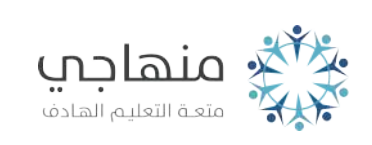

منصة تلاخيص منهاج أردني معلمة الحاسوب: نعمة الأخرس

الدرس الثاني: تصفح الويب

- **متصفح االنترنت( browser internet):هو برنامج يمكننا من استعراض المواقع و الصفحات على شبكة االنترنت.**
- **بهدف الدخول لألنترنت و الوصول الى المعلومات المخزنة على الحواسيب المرتبطة بهذه الشبكة العالمية. google chrome ,Mozilla Firefox ,internet explorer برنامج االنترنت متصفحات اشهر من**
- **• مستكشف االنترنت) explorer internet):و هو متصفح انترنت رسومي انتجته شركة مايكروسوفت وادرجته بوصفه جزءا من برامج نظام تشغيل ويندوز.**

**مالحظة:** 

**تستخدم األداة لعرض الصفحة الرئيسية في برنامج مستكشف اإلنترنت** 

#### **أوال:ً تشغيل برنامج مستكشف اإلنترنت**

**لتشغيل مستكشف االنترنت انقر نقرا مزدوجا على ايقونة مستكشف االنترنت الموجودة على سطح المكتب فتظهر الشاشة الرئيسة كما في الشكل** 

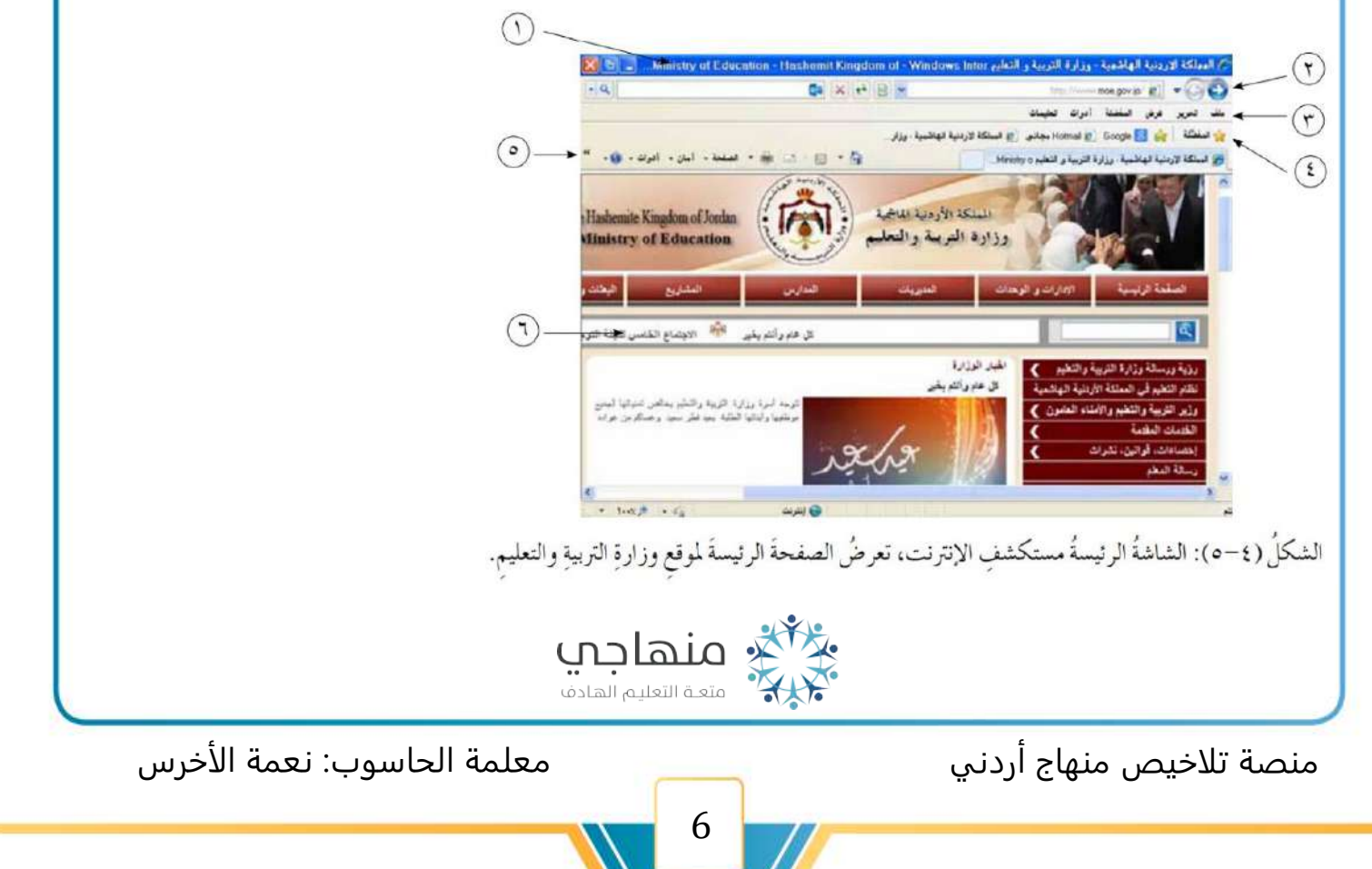

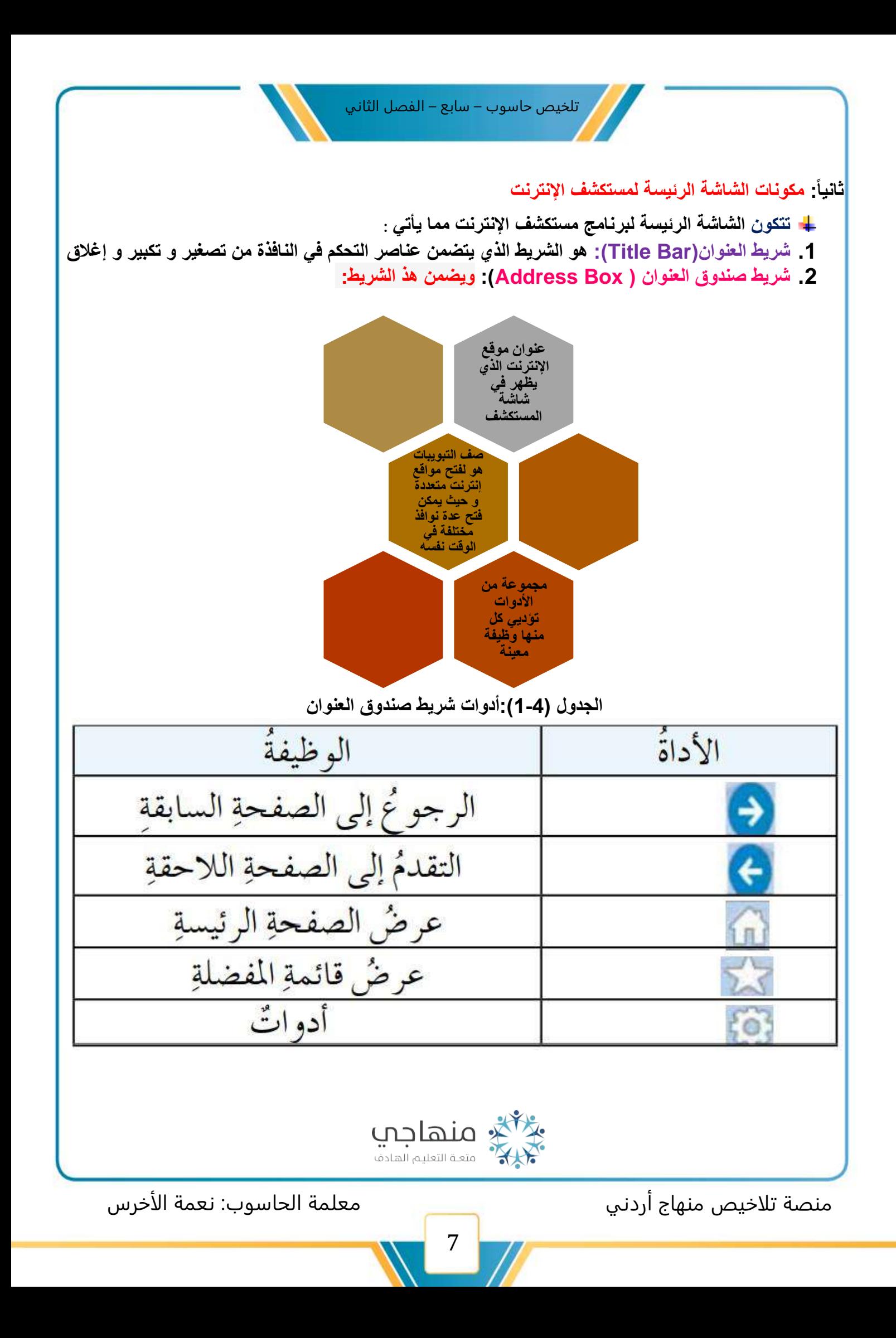

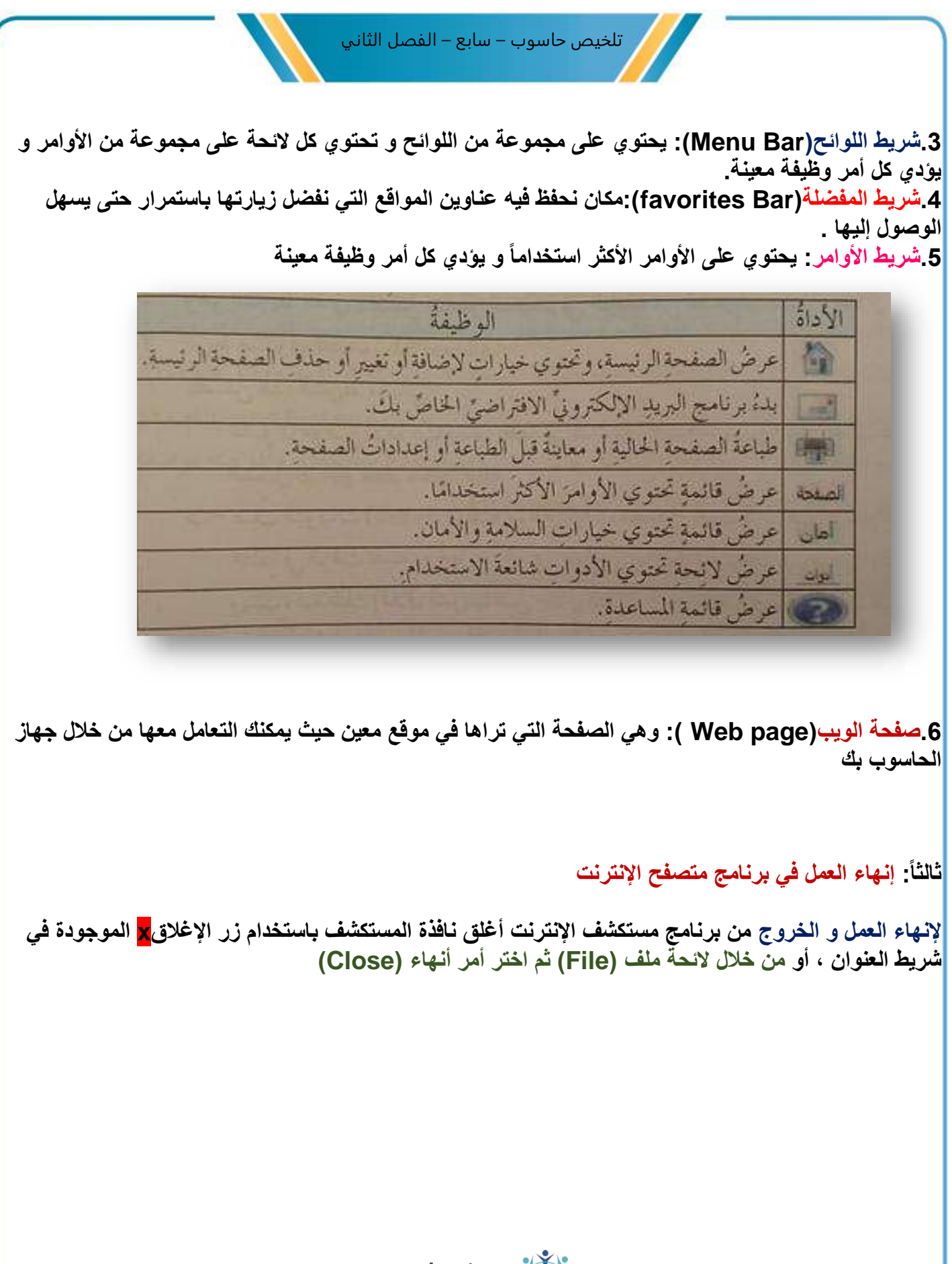

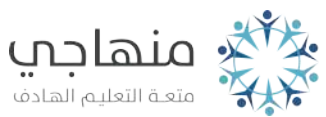

منصة تلاخيص منهاج أردني معلمة الحاسوب: نعمة الأخرس

الدرس الثالث: عناوين المواقع الإلكترونية

**ًرا للعبارة ) Resource Uniform** • **يطلق على عنوان الموقع اإللكتروني مصطلح )URL)اختصا Locater )ويعد األداة التي يمكن من خاللها الوصول إلى موقع أو صفحة على شبكة اإلنترنت** 

**أوال:ً مكونات عنوان الموقع اإللكتروني** 

**يتشكل العنوان مجموعة من حقول ، وكل حقل له دالالته** 

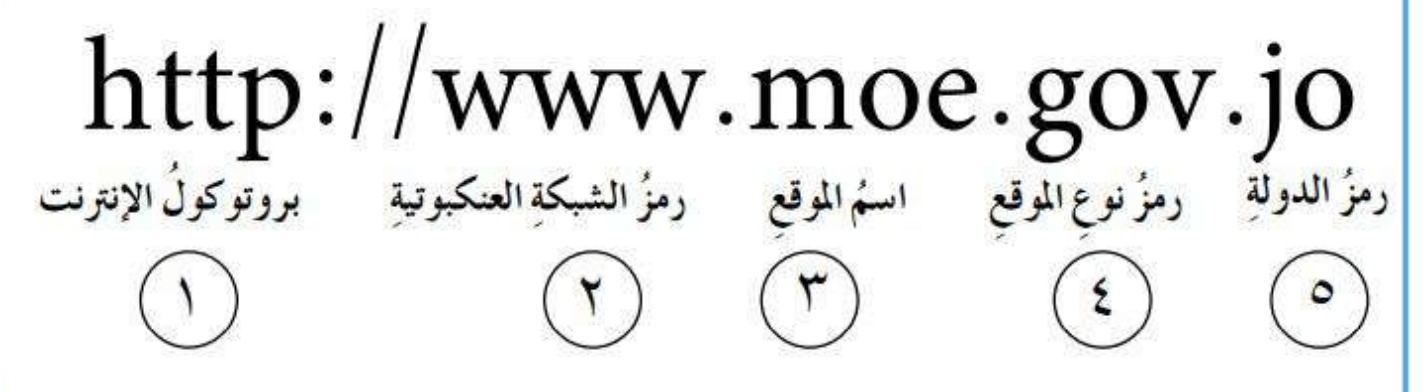

- **i. بروتوكول اإلنترنت : هو مجموعة من القواعد التي تتحكم في االتصال وتبادل المعلومات بين أجهزة الحاسوب المرتبطة على الشبكة والمثال )استخدام بروتوكول النصوص التشعبية http )واختصارها )Hyper Text Transfer Protocol(**
- **ii. رمز الشبكة العنكبوتية WWW : في أوائل التسعينات من القرن الماضي ظهرت الخدمة الشبكة العنكبوتية العالمية ) Wed Wide World ) ويرمز لها بالرمز )WWW )وهي خدمة تمكن مستخدم اإلنترنت من نقل واستعراض ملفات تمزج بين النصوص والصوت والصورة وحتي الصور المتحركة** 
	- **iii. اسم الموقع : اسم يدل على الفرد أو الجهة التي تمتلك هذا الموقع في المثال السابق يظهر االسم Moe الدال على ) Education Of Ministry)وزارة التربية والتعليم**
- **iv. رمز نوع الموقع : ثالثة حروف تدل على طبيعة عمل الجهة المالكة للموقع في المثال السابق نالحظ ان رمز نوع عمل المؤسسة هو ) gov ) ويرمز للجهات الحكومية ) Governmental )**

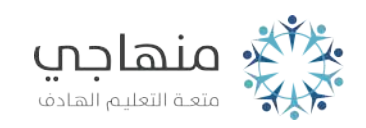

منصة تلاخيص منهاج أردني معلمة الحاسوب: نعمة الأخرس

تلخيص حاسوب – سابع – الفصل الثاني

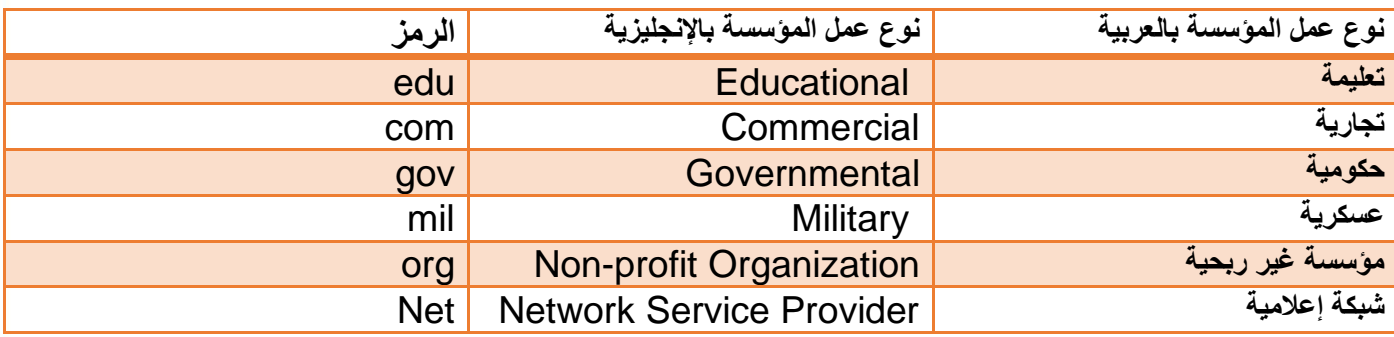

**i. رمز الدولة : حرفان يدالن على رمز الدولة الوجود فيها الصفحة أو الموقع اإللكتروني ،فكل دولة لها رمز الخاص ، وال تشترك دولتان في رمز واحد مثال ) jo.edu.ju.www)هو عنوان المؤسسة تعليمية موجودة بالمملكة األردنية الهاشمية .**

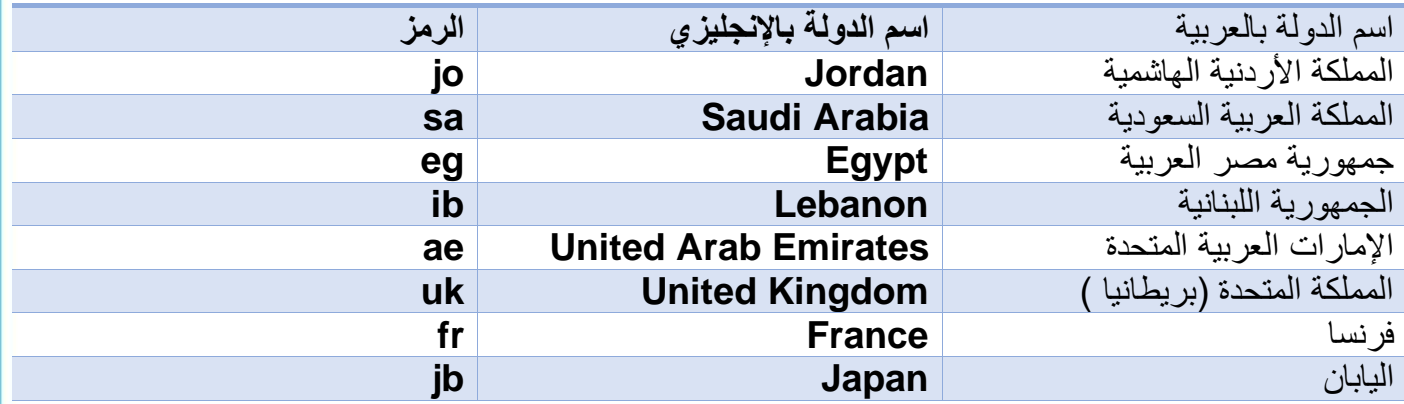

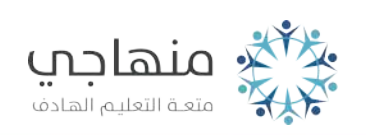

منصة تلاخيص منهاج أردني معلمة الحاسوب: نعمة الأخرس

**ثالثا:ً التنقل بين المواقع على الشبكة**

**-إدخال العنوان المباشر للموقع** 

**-االرتباط التشعبي:** 

**تحتوي صفحة االنترنت على نصوص مترابطة تربط هذه الصفحة بصفحات اخرى في الموقع نفسه أو في موقع آخر. وعندما تحرك مؤشر الفأرة داخل الصف حة فوق نص مترابط ، فإن المؤشر يصبح على شكل يد ويكفي النقر على هذا النص بوساطة الفأرة لالنتقال الى الصف حة أو الموقع الذي يشير اليه مباشرة .**

**ادوات صندوق العنوان:** 

.**للتنقل بين الصفحات السابقة والالحقة التي تم استعراضها-**

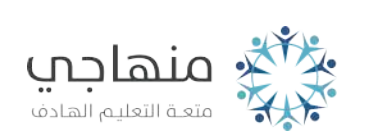

11

منصة تلاخيص منهاج أردني معلمة الحاسوب: نعمة الأخرس

### الدرس الرابع: البحث عن المعلومات عبر الأنترنت

**ما هي طرق البحث عن المعلومات عبر األنترنت:**

**أوال:ً العنوان المباشر للموقع** 

**اذا عرفت عنوان موقع الويب المطلوب url يمكنك الوصول إليه مباشرة وذلك بكتابته في صندوق العنوان، ثم الضغط على مفتاح اإلدخال Enter فيتم عرض الصفحة األولى للموقع، ومنه يمكن التنقل عبر صفحات الموقع االخرى للوصول الى المعلومة التي نريدها**.

**ثانيا:ً محركات البحث)Engines Search )**

**محرك البحث هو مجموعة من البرامج الحاسوبية المتوافرة على بعض مواقع االنترنت والتي تمكن المستخدمين من كتابة الكلمات المعبرة عن المعلومات التي يبحثون عنها .**

**-وفيما يأتي بعض العناوين لأشهر محركات البحث:** 

**www.google.com-**

**www.yahoo.com-**

**[www.msn.com-](http://www.msn.com-/)**

**البحث عن معلومة باستخدام محركات البحث) اتبع الخطوات اآلتية (:**

**أ. افتح أحد محركات البحث بكتابة عنوانه في صندوق الع نوان ، مثال موقع جوجلcom.google.www**-**ب. ادخل كلمة المفتاحية المراد البحث عنها في مربع نص البحث )Search) ج. اضغط على مفتاح اإلدخال )Enter )فتظهر قائمة في الموقع د. اختر أحد المواقع بالنقر علية بزر الفأرة** 

**-أدوات البحث: توفر بعض المحركات البحث على صفحتها أدوات لتحسين نتائج البحث حسب نوع المعلومة بالنقر على )أدوات البحث ( تظهر المزيد من الخيارات لتصفية البحث مثل إمكانية اختيار البلد واللغة وتحديد الوقت الذي يتم نشر المعلومة به .** 

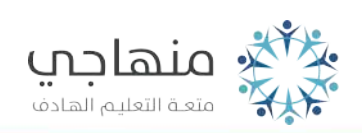

منصة تلاخيص منهاج أردني معلمة الحاسوب: نعمة الأخرس

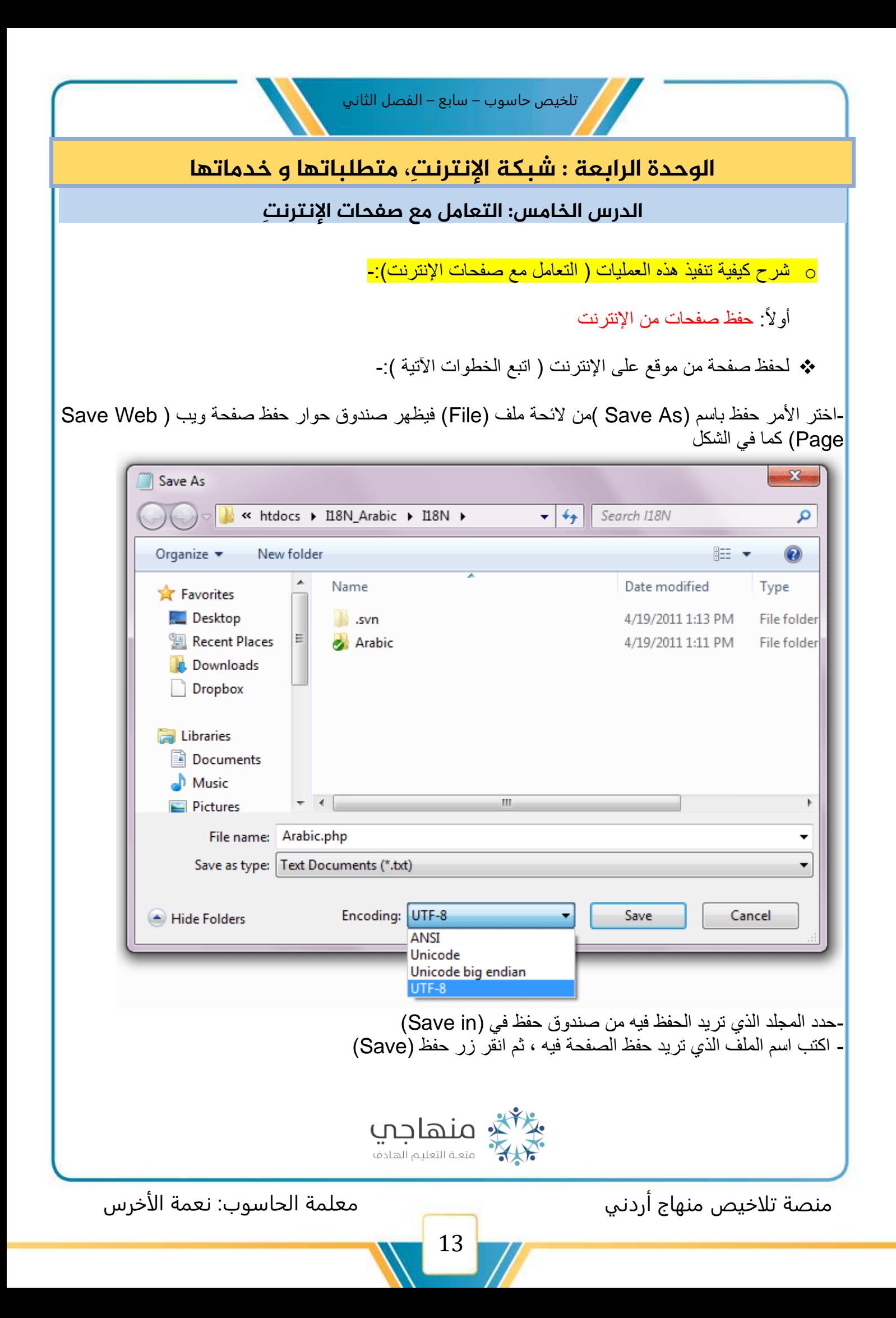

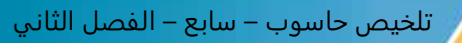

**ثانيا:ً طباعة صفحات من اإلنترنت** 

❖ **لطباعة صفحات نت اإلنترنت ) اتبع الخطوات اآلتية (-:** 

**-اختر االمر طباعة من الئحة ملف ، فيظهر صندوق حوار طباعة -حدد خيارات الطباعة ثم انقر زر موافق -أو انقر أداة الطباعة الموجودة في شريط األوامر** 

> **ثالثاً : نسخ النصوص و الصور**  <mark>-لنسخ النصوص و الصور ( اتبع الخطوات الآتية ):-</mark>

**-حدد النص أو الصورة المطلوبة--انقر زر الفأرة األيمن في المكان المراد إضافة النص أو الصورة فيه ، فتظهر الئحة اختر منها أمر لصق-افتح الملف المراد وضع المعلومات او الصورة فيه-انقر زر الفأرة األيمن على النص أو الصورة المحددة ، فتظهر الئحة اختر منها أمر نسخ** 

**رابعا:ً حفظ صورة من اإلنترنت** 

**-لحفظ صورة من اإلنترنت) اتبع الخطوات اآلتية (-:**

**-انقر زر الفأرة األيمن على الصورة المراد حفظها فتظهر الئحة - اختر أمر حفظ الصورة باسم )As Picture Save )فيظهر صندوق حوار حفظ الصورة - حدد موقع التخزين و اسم الملف المراد حفظ الصورة فيه ، ثم انقر زر حفظ )Save)**

خامساً. إضافة صفحات مواقع إنترنت إلى القائمة المفضلة

-لإضافة صفحة ويب إلى قائمة المواقع المفضلة ( اتبع الخطوات الآتية ):-

-**افتح موقع تلك الصفحة - اختر األمر إضافة إلى المفضلة )Favorites Add )من الئحة المفضلة )Favorites )فيظهر صندوق حوار إضافة مفضلة -انقر زر إضافة )Add )**

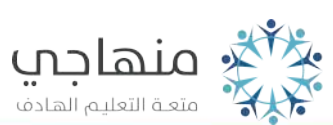

منصة تلاخيص منهاج أردني معلمة الحاسوب: نعمة الأخرس

**ولتنظيم قائمة المواقع المفضلة مما يسهل الوصول إليها ) اتبع الخطوات اآلتية (-:** 

**-اختر األمر تنظيم المفضلة ) Favorites Organize ) من الئحة المفضلة )Favorites ) فيظهر صندوق الحوار** 

**- يمكن اآلن التعامل مع الملفات و المجلدات الظاهرة في مربع الحوار بالطريقة نفسها التي تعاملت بها مع برنامج مستكشف )Windows )بحيث يمكن إنشاء مجلد جديد أو تعديل اسمه أو نقله من مجلد إلى آخر أو حذفه** 

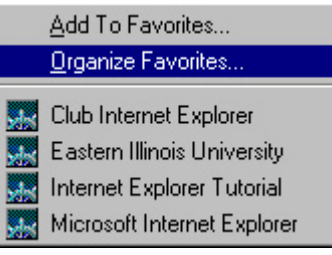

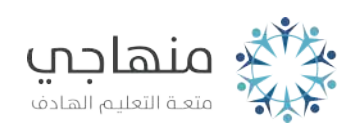

15

منصة تلاخيص منهاج أردني معلمة الحاسوب: نعمة الأخرس

### الدرس السادس: أخالقيات التعامل مع شبكة اإلنترنت

**أوال:ً آداب وأخالقيات التعامل مع شبكة االنترنت** 

**- ابتعد عن الصيغ غير المرغوب فيها عند كتابة رسالة باللغة اإلنجليزية-تجنب الدخول الى المواقع المشبوهة الضارة ، والتزم بالمواقع التي تناسب عمرك وتحقق اهدافك .فيها ألن ظهورها على أجهزة المتلقين سيكلفهم جهدا ووقتا-تجنب اإلفراط في تنسيق الوثائق اإللكترونية ، وال تستخدم أنواعا غريبة من الخطوط والمخططات والرسوم المعقدة**  -احترم حقوق الملكية الفكرية لأن حقوق نشر ونسخ المواد الموجودة عليها محفوظة ومملوكة لأصحابها<br>-تجنب الإضرار بالآخرين مثل إرسال فيروسات

> **ثانيا:ً نصائح وإرشادات عند استخدام شبكة اإلنترنت حدد حاجاتك وأهدافك قبل الدخول إلى شبكة اإلنترنت ، تجنا لهدر الوقت والتجول دون تخطيط**

**توخ الدقة عند تحديد وجهة الرسالة اإللكترونية ألن العناوين اإللكترونية تتشابه كثيرا-تذكر دائما أنك عند استخدام االنترنت تصبح عضوا في مجتمع االنترنت وان كل تصرف تقوم به يعبر عن شخصيتك-**

**-توخ الحذر لنع اآلخرين من اإلضرار بك--تجنب اإلطالة في استخدام شبكة االنترنت - وثق المعلومات التي تحصل عليها من شبكة اإلنترنت بذكر عنوان الموقع -كن حذرا عند استخدام شبكات التواصل االجتماعي في اختيار أصدقائك أو نشر معلوماتك الشخصية** 

> -**علل: توخ الدقة عند تحديد وجهة الرسالة اإللكترونية: ألن العناوين اإللكترونية تتشابه كثيرا**

**-علل: تجنب اإلفراط في تنسيق الوثائق اإللكترونية ، وال تستخدم أنواعا غريبة من الخطوط والمخططات والرسوم المعقدة فيها : ألن ظهورها على أجهزة المتلقين سيكلفهم جهدا ووقتا** 

> **-علل :ابتعد عن الصيغ غير المرغوب فيها عند كتابة رسالة باللغة اإلنجليزية**: **ألن هذه الصيغة تشبه التوبيخ و العتاب الحاد**

منصة تلاخيص منهاج أردني معلمة الحاسوب: نعمة الأخرس

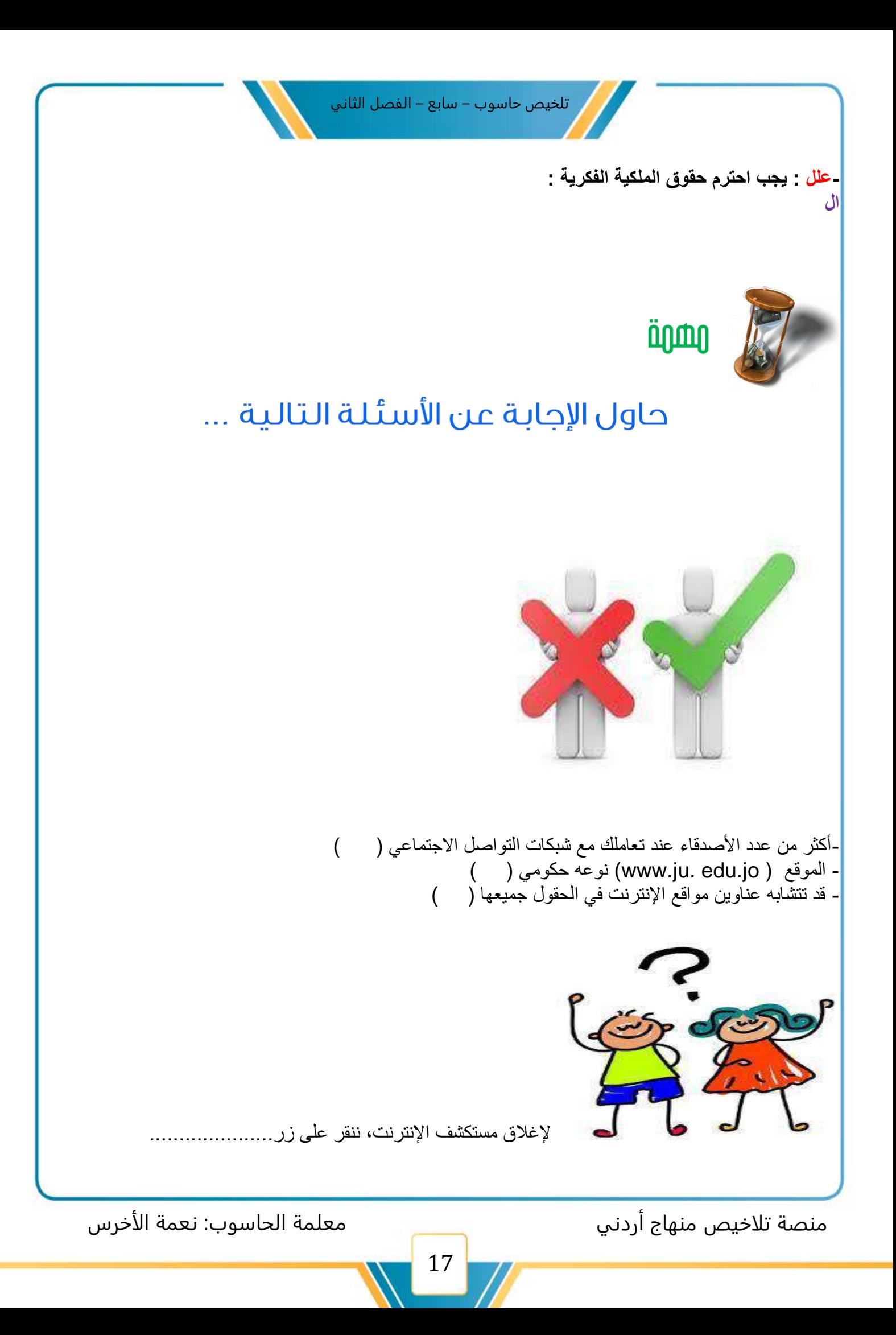

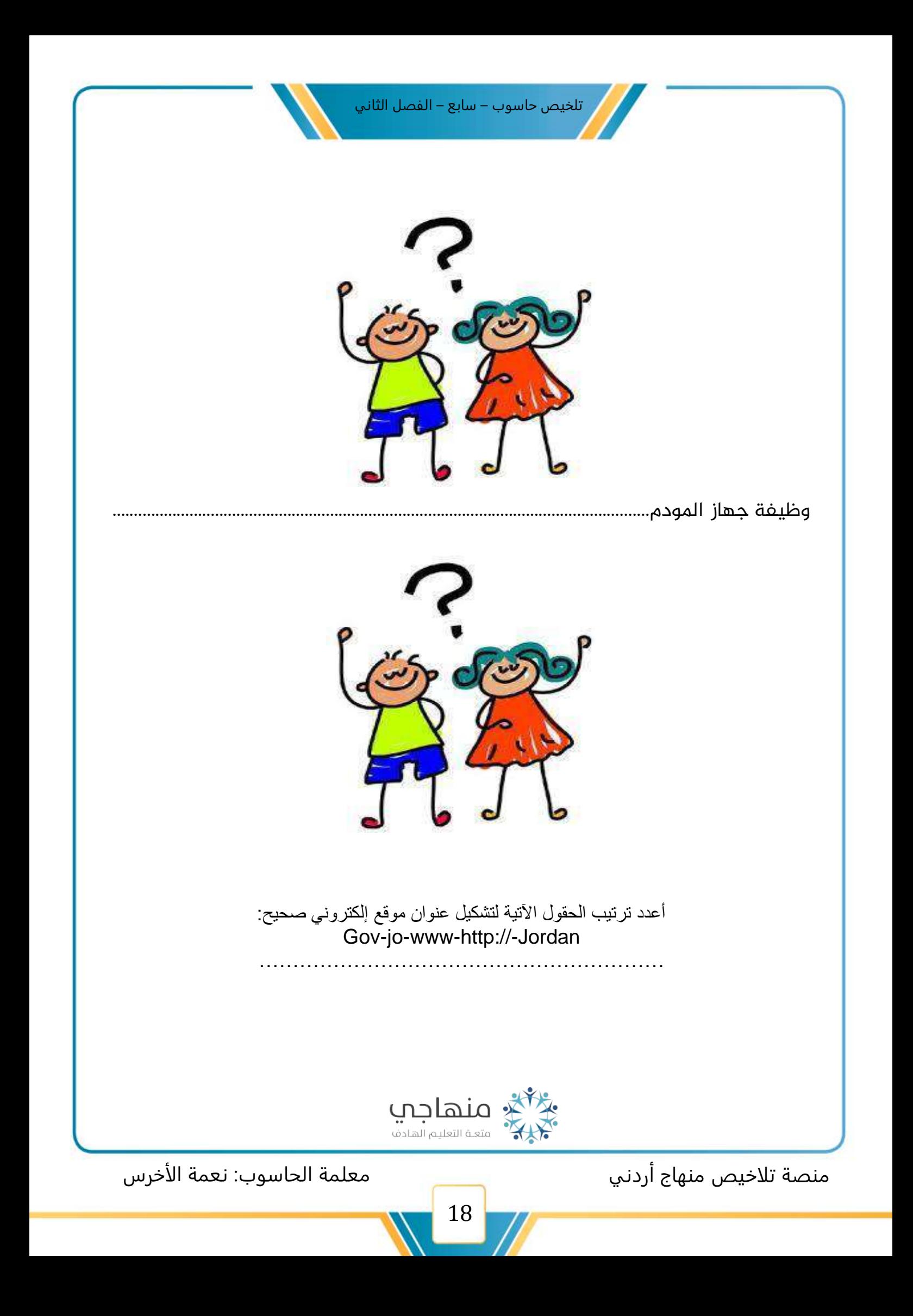

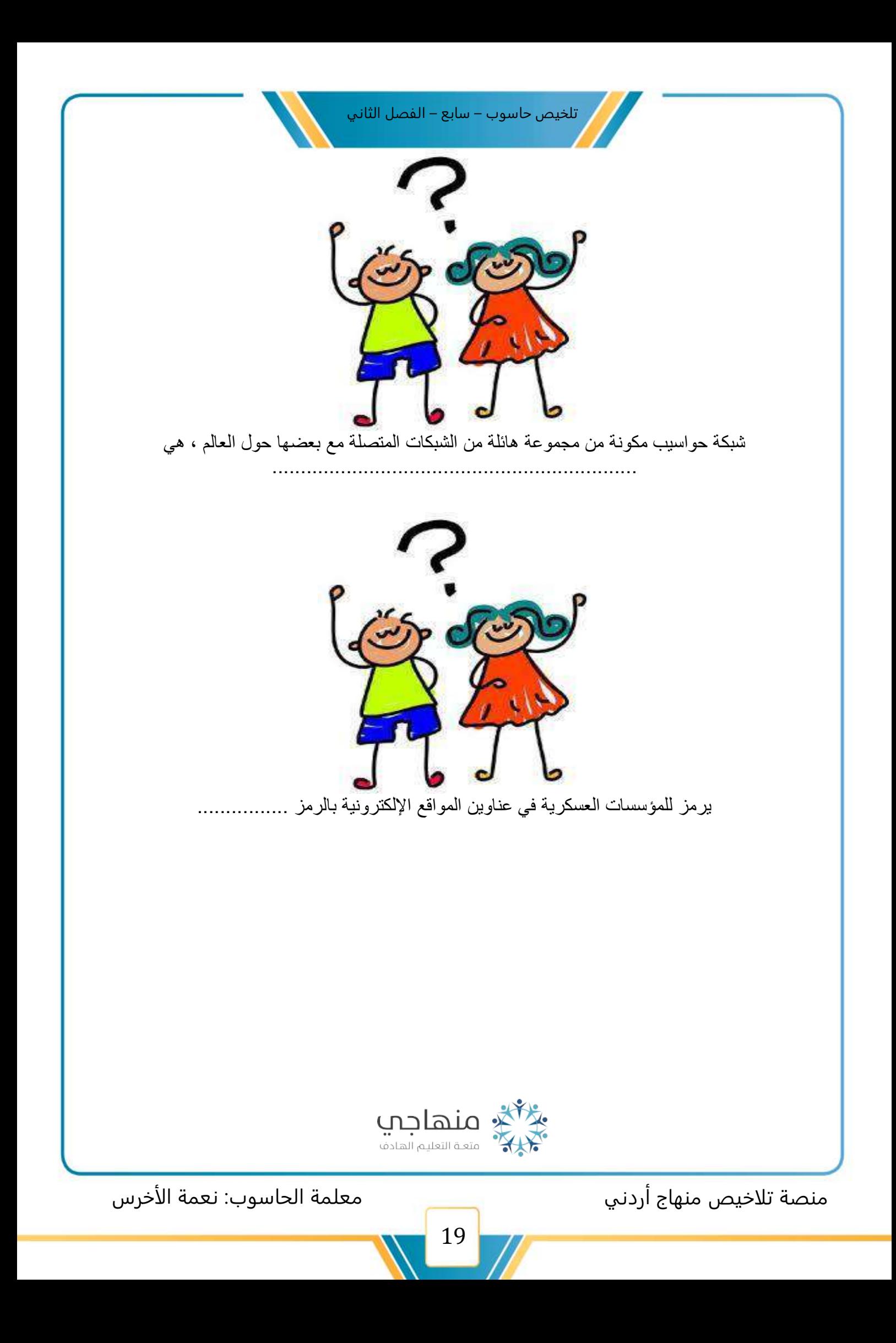

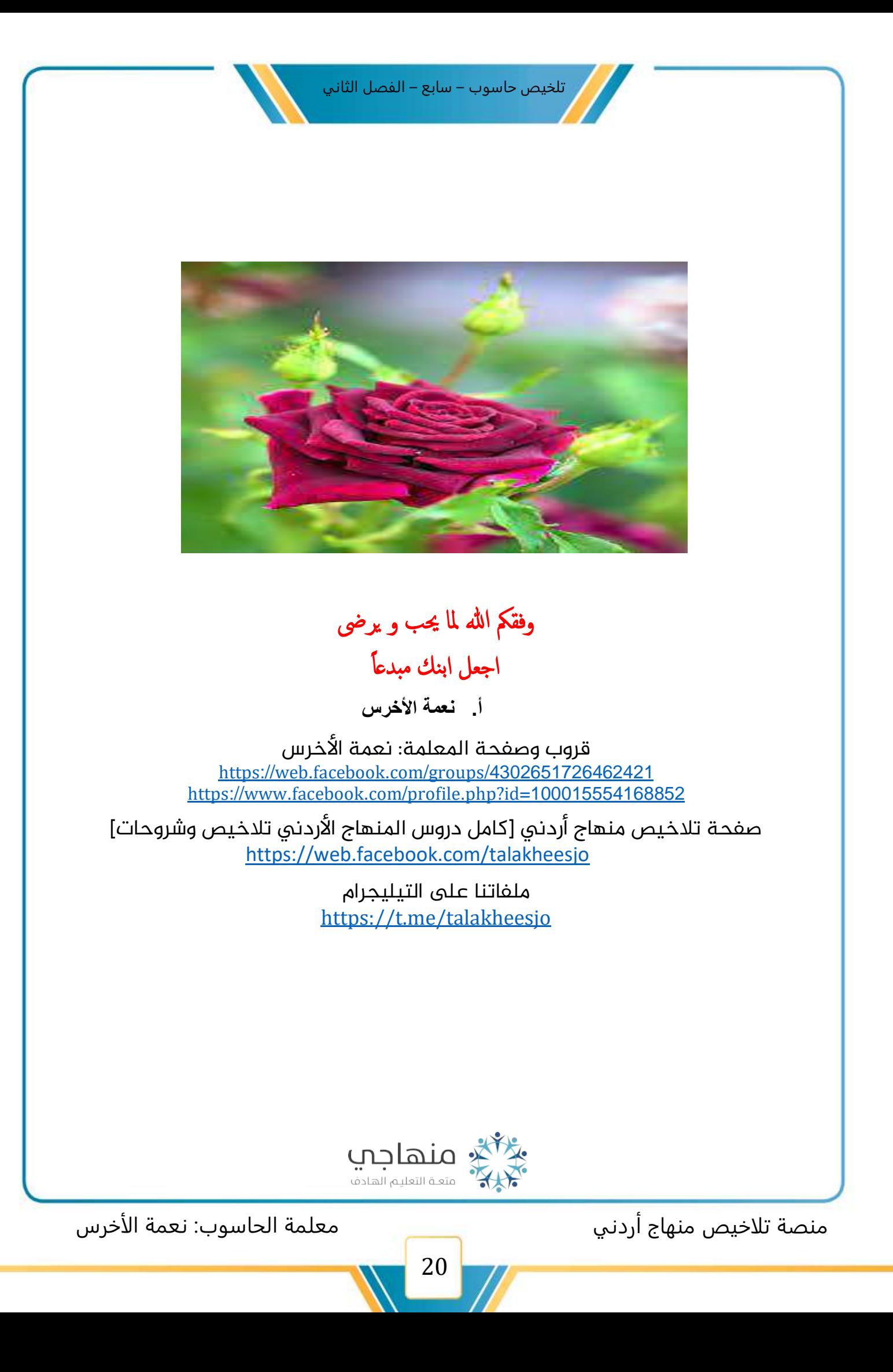